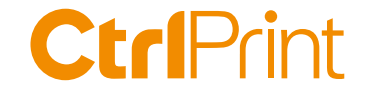

# **ESEF training**

#### **– When and how to create an extension**

Karl Magnus Westerberg, CtrlPrint Christian Controller 1, 2021

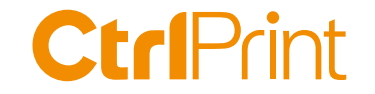

## **Today's agenda**

What is an extension?

When do you create an extension?

How do you create an extension?

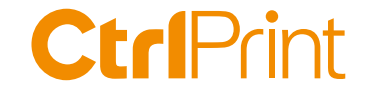

### **Session interactivity - questions**

» Ask a question in the chat

- » I will answer all questions via email if we run out of time
- » If you want support you can send an email to support@ctrlprint.net
- » The presentation and recording will be shared on ctrlprint.net

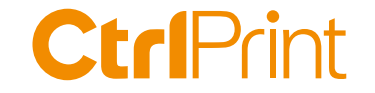

#### **About CtrlPrint**

» InDesign/InCopy collaboration - Annual, sustainability and interim reports

- » 850 clients in the Nordics, UK, EU & APAC
- » Accounting, Legal, Sustainability & Investor Relations users
- » Information Security Management ISO 27001:2013
- » Service Organization Controls report ISAE 3402 Type I/II

#### **CtrlPrint**

Documents, PDFs and ESEF are version handled and encrypted in the cloud. Content owners edit on their machine.

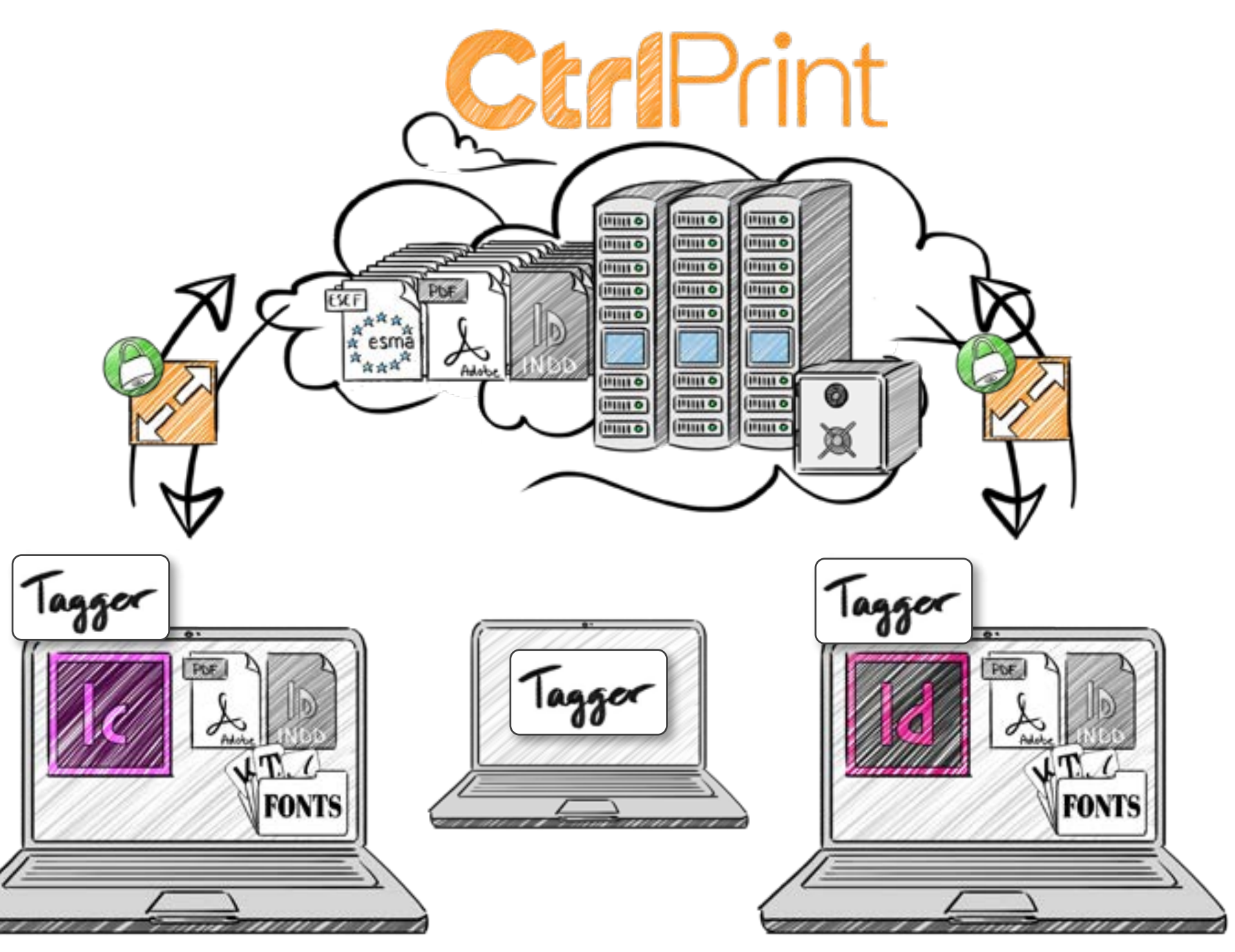

Typical workgroup: 3-10 users internally 1 designer and 1 translator

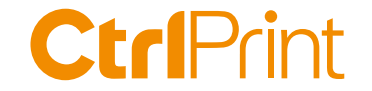

#### **Disclaimer:**

Technical XBRL support is included in our Service fee.

But we are not accounting advisors and do not provide tagging or regulatory applicability services. So we can not help choose what tags to use or how you are affected by ESEF. That is something that you do together with your advisors/auditors.

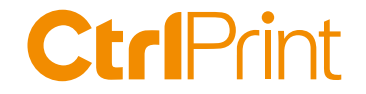

## **What is an extension?**

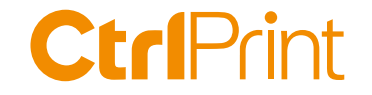

#### **A company-specific tag**

If you report something that doesn't have an appropriate tag in the base taxomomy

Also called extension taxonomy elements

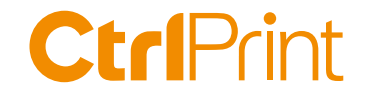

## **ESEF process suggested by ESMA**

- 1 What does ESEF mean for your company
- 2 How does the ESEF taxonomy work
- 3 Mapping the accounts to the taxonomy
- 4 **How many extensions do you need?**
- 5 Tagging the main accounts
- 6 Taxonomy extensions
- 7  $\blacksquare$  Anchoring the extensions
- 8 Review, validate and export
- 9 Submitting your ESEF report

**CtrlPrint** }**ESEF**

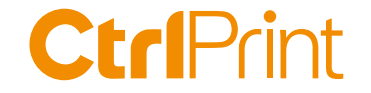

# When do you create **an extension?**

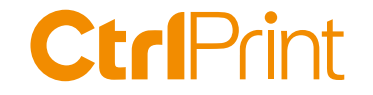

#### **Rules for marking up disclosures**

- 1. Use the core taxonomy element with the **closest accounting meaning** to the disclosure being marked up
- 2. Where there appears to be a choice of core taxonomy elements, select the element with the **narrowest accounting meaning and/or scope**.
- 3. If the closest core taxonomy element would **misrepresent the accounting meaning** of the disclosure being marked up, **create an extension** taxonomy element

Source: RTS on ESEF, Annex IV, 3-4: https://eur-lex.europa.eu/eli/reg\_del/2019/815/2021-01-01

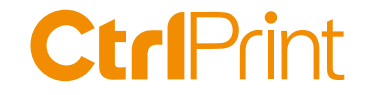

#### **Rules for creating extensions**

- 1. The issuer shall **anchor** its extension taxonomy element to the core taxonomy element having the **closest wider accounting meaning and/or scope** to that extension taxonomy element of the issuer.
- 2. Where the extension taxonomy element **combines a number** of core taxonomy elements, the issuer shall **anchor that extension taxonomy element to each of those** core taxonomy elements except any such core taxonomy element or elements, which are reasonably deemed to be insignificant.
	- Source: RTS on ESEF, Annex IV, 9 a-b): https://eur-lex.europa.eu/eli/reg\_del/2019/815/2021-01-01

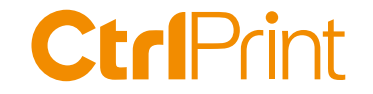

#### **Other references about extensions**

#### The ESEF Reporting Manual Section 1.4 Anchoring (page 17) Source: ESMA32-60-254rev, 12 July 2021

Webinar "Anchoring demystified" https://www.xbrleurope.org/?page\_id=1813

Using the ESEF rules for anchoring extensions https://www.xbrl.org/guidance/esef-rules-anchoring-extensions/

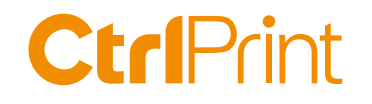

#### **XBRL International's anchoring decision tree**

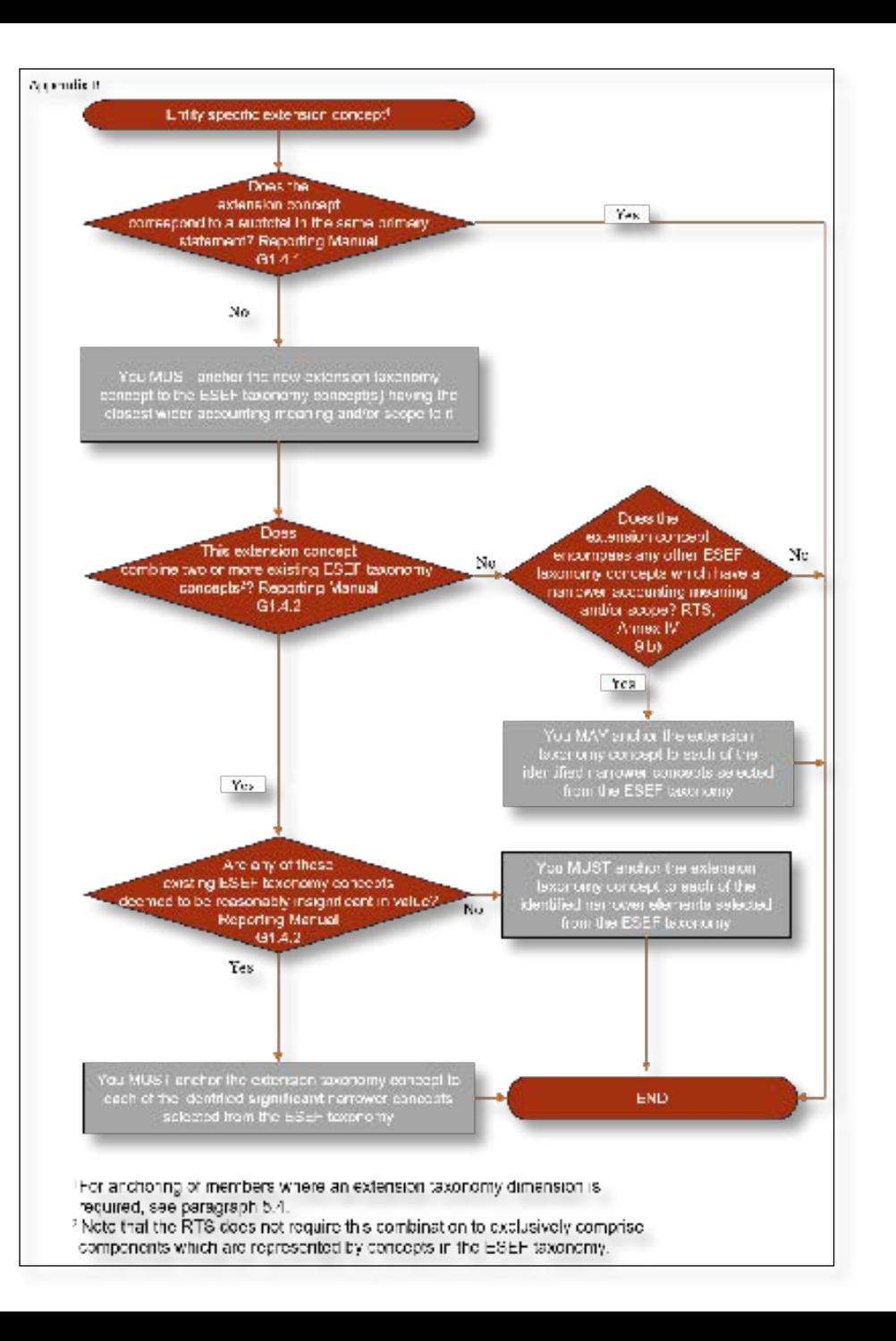

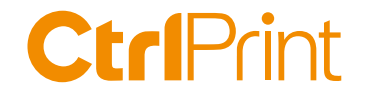

#### **XBRL - the essentials**

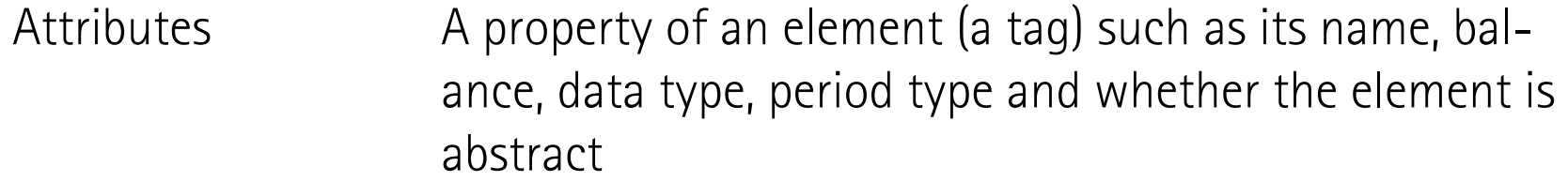

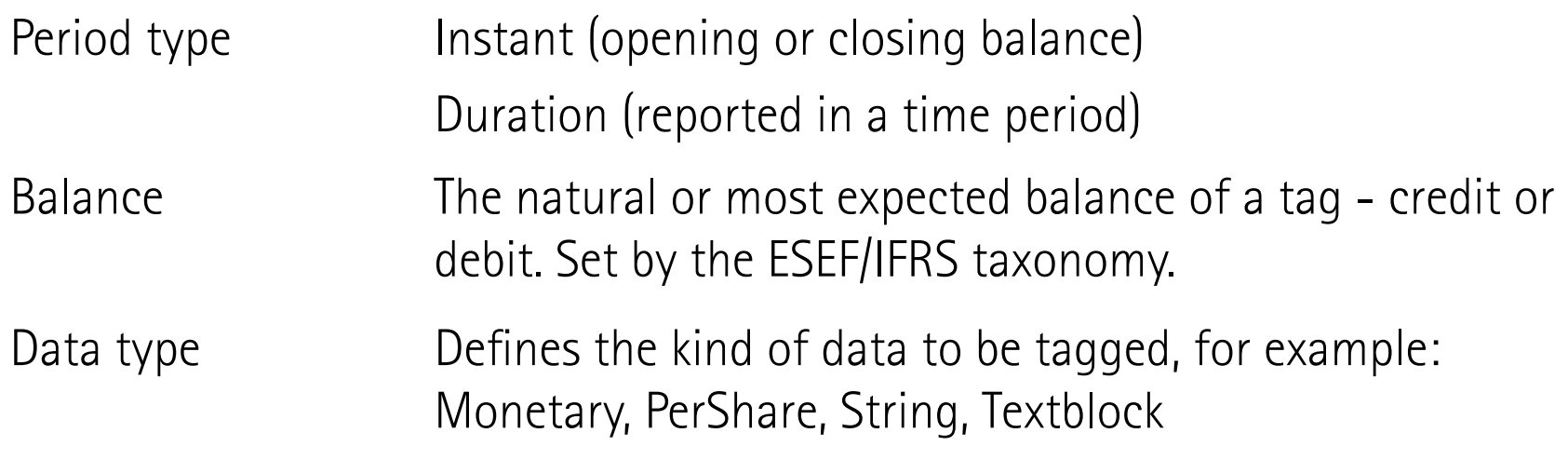

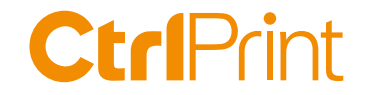

#### **ESEF taxonomy - the essentials**

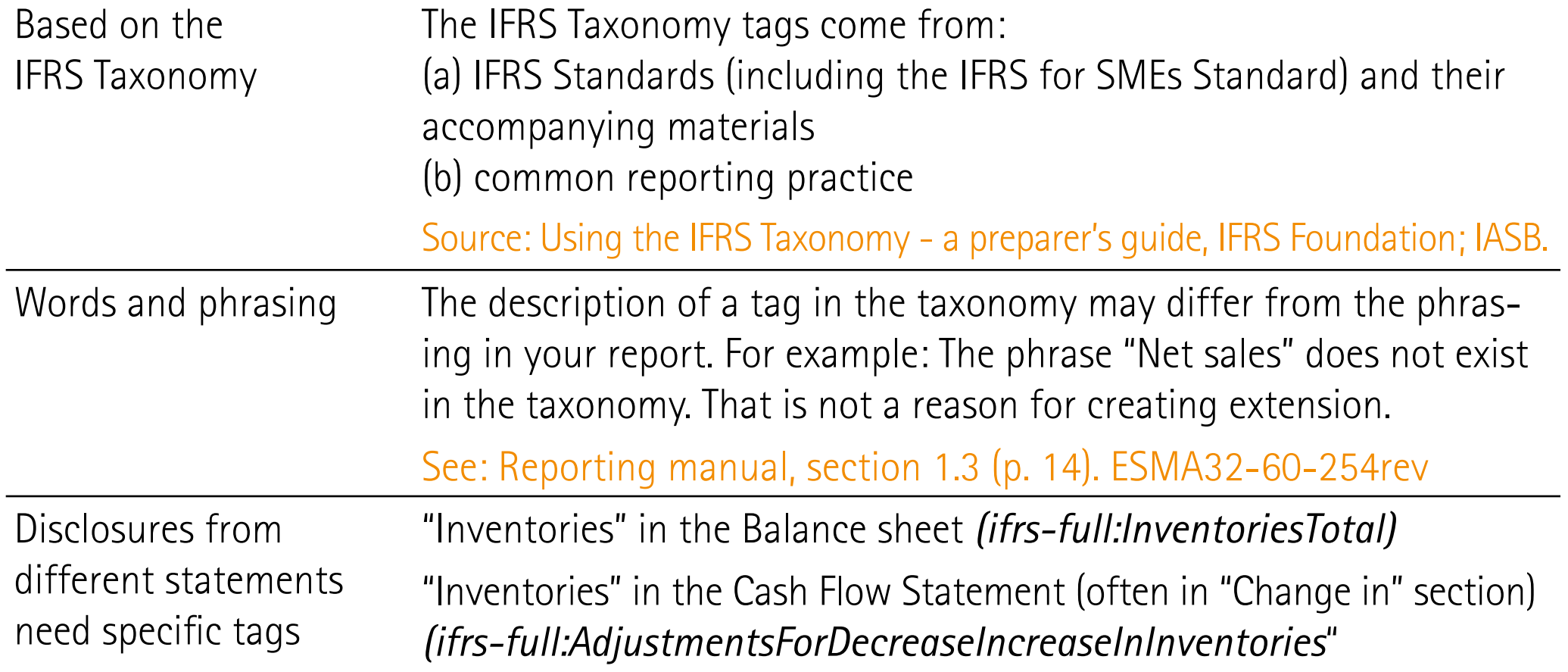

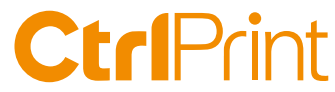

#### XBRL Taxonomy Presentation Calculation Definition Technical Name | Exact Match << Period Type >> << Balance >>  $\vee$  << Data Type >> Reset filter  $\sim$ References Name **Technical Name** 6-6 (520000) Statement of cash flows, indirect method http://www.esma.europa.eu/xbrl/role/.. Etheli Statement of cash flows placeholder - this tem MUST be used as a starting point for the sta... frs4ull:StatementOfCashFlowsAbstract Cash flow Indirect hems are further detailed in section [800300] Statement of cash flows, additional disclos... esef cor: temsAreFurtherDetailedinSe... Cash flows from (used in) operating activities [abstract] frs full Cash Flows From Used In Operatin.... method, Main folder fra-full Profit Loss IAS.1.106(d); IAS.1.81A(a); IAS.7.18b)... **All's Profit (loss)** Adjustments to reconcile profit (loss) (abstract) In full:AdjustmentsForReconcileProfitL... Net cash flows from (used in) operations ifrs full Cash Rows From Used In Operations IAS.7: IAS.7.20 ifrs full:Dividends PaidClassified AsOper... IAS.7.31 男習 Dividends paid **All Dividends received** Ens-full:DividendsReceivedClassFiedAs... IAS.7.31 Interest paid ifrs-full:InterestPaidClassifiedAsOperatin... IAS.7.31 **All' Interest received** ifrs full:InterestReceivedClassifiedAsOp... IAS.7.31 hoome taxes refund (paid) frs-full:IncomeTaxesPaidRefundClassfi... IAS 7.35: IAS 7.14f) 是 Other inflows (outflows) of cash ifrs-full:OtherInflowsOutflowsOfCashCla... IAS.7.14 - All Net cash flows from jused in) operating activities firs full CashFlowsFromUsedInOperatin... IAS.7.10; IAS.7.50(d) Cash flows from (used in) investing activities [abstract] frs full Cash Flows From Used In Investing... (Cash flows from (used in) financing activities [abstract] fm full Cash Flows From Used In Financin... 周<sup>3</sup>Net increase (decrease) in cash and cash equivalents before effect of exchange rate c... frs-full:IncreaseDecreaseInCashAndCa... IAS.7.45 Effect of exchange rate changes on cash and cash equivalents [abstract] fm full: EffectOf ExchangeRateChanges By Net increase (decrease) in cash and cash equivalents fra full: increase Decrease InCash AndCa... IAS: 7.45 If Cash and cash equivalents at beginning of period frs full Cash And Cash Equivalents IAS.1.546); IAS.7.45; IFRS.12.B13(a) Big Cash and cash equivalents at end of period ifrs-full:CashAndCashEquivalents IAS.1.54(j); IAS.7.45; IFRS.12.B13(a) [ [510000] Statement of changes in equity http://www.esma.europa.eu/xbrl/role/... [710000] Statement of changes in net assets available for benefits http://www.esma.europa.eu/xbrl/role/... [300100] Notes - Subclassifications of assets, liabilities and equities http://www.esma.europa.eu/xbrl/role/... [3] [300200] Notes - Analysis of income and expense http://www.esma.europa.eu/xbrl/role/.. [300300] Notes - Statement of cash flows, additional disclosures http://www.esma.europa.eu/xbrl/role/. Eligibi Statement of cash flows placeholder - this item MUST be used as a starting point for the sta... ifrs full:StatementOfCashFlowsAbstract Cash flows from (used in) operating activities [abstract] #rs4ull:CashFlowsFromUsedInOperatin... (asses of cash payments from operating activities [abstract] frs full:ClassesOfCashPaymentsAbstract Adjustments for interest expense frs-full:AdjustmentsForInterestExpense IAS.7.20 Adjustments for interest income IAS.7.20 frs-full:AdjustmentsForInterestIncome 312 Adjustments for dividend income. ifm full Adjustments For Dividend Income **IAS 7.20**

Cash flow Indirect method, Notes folder

 $\mathcal{L}$ 

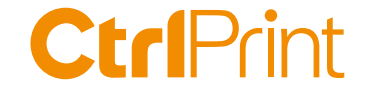

# **How do you create an extension?**

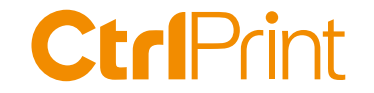

#### **Add additional label to extensions**

Recommended in the ESEF Reporting Manual

Use English

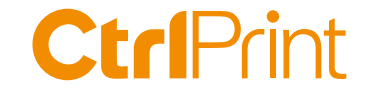

### **Many thanks for your interest!**

- » The presentation and recording will be shared on ctrlprint.net
- » You can always reach us at sales@ctrlprint.net
- » Watch out for our coming webinars about ESEF